インストール/更新方法: office.com/setup (こ 移動し、 25 文字のプロダ クトキーを入力します。 スクリーン上の指示に 従ってアカウントをセット アップし、インストール します。

**FOR JAPAN ONLY** 

インストール詳細: office.com/jpfppsetup アカウントの管理: account.microsoft.com/services **サポート情報: support.office.com** 

## **Project Professional 2019**

プロジェクトの開始から完了までを効率良く管理し成功に導こう。

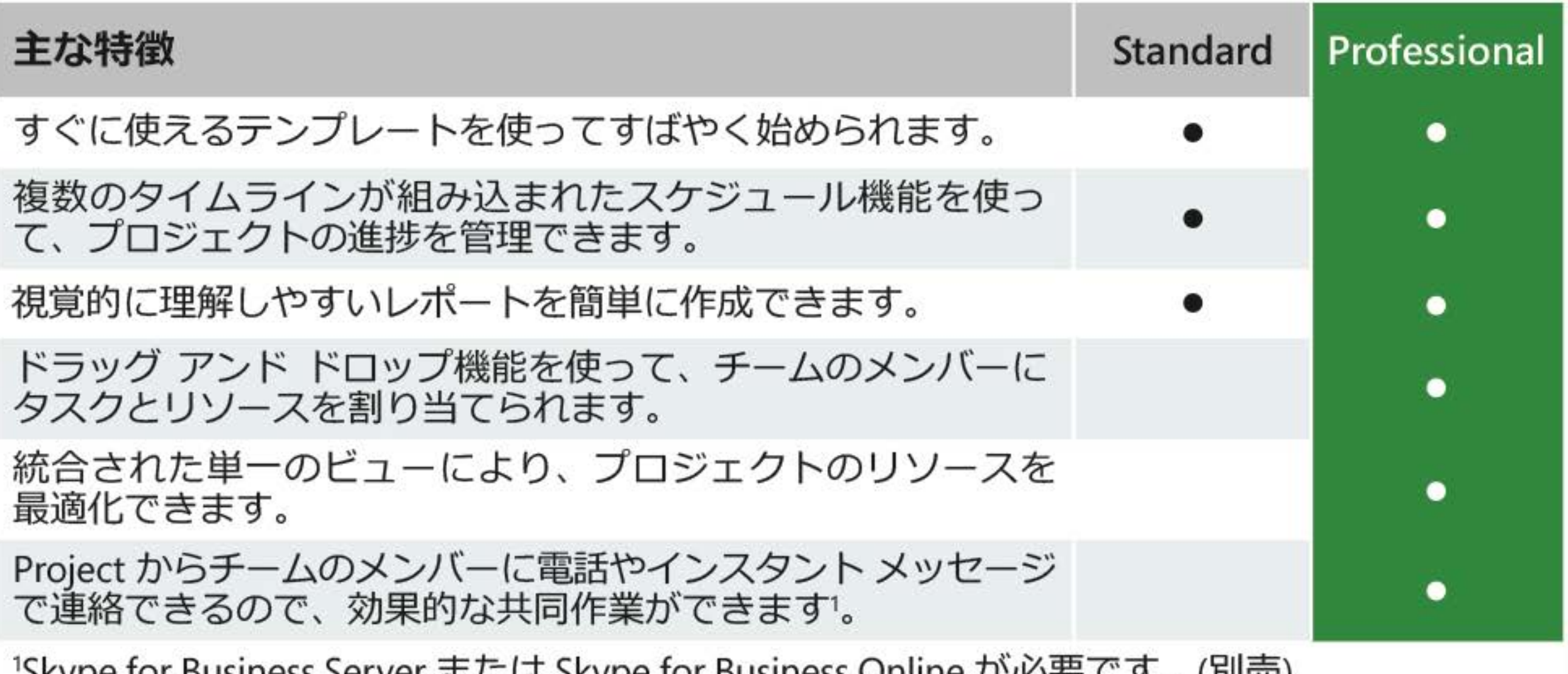

'Skype for Business Server まには Skype for Business Online か必要 ぐ 9 。(別元) 詳細は products.office.com/project をご参照ください。

本製品をご使用の前、www.microsoft.com/useterms のライセンス契約も必ずお読みください。本条項 に同意いただいて初めて、本製品をご利用いただけます。• 本製品のご使用にはライセンス認証が必要 です。• 本製品を構成する内容物を変更したり、ライセンス認証が完了している場合は、準拠法に

よって求められている場合を除き、製品の交換、返金はできません。 システム要件: Microsoft アカウント·インターネット アクセス· Windows 10\*·プロセッサ: 1.6 Ghz、2コア • RAM: 4 GB、2 GB (32 ビット) • ディスク領域: 4 GB • 画面: 1280 x 768。 \*互換性のある Windows 10 のバージョンやその他のシステム要件については、 office.com/systemrequirements を参照してください。 ©/ ™/® 2019 Microsoft. One Microsoft Way, Redmond, WA 98052-6399, USA プロダクトキー プロダクトキーを実際に入力するときに銀色の部分をコインでやさしく削ってくだ 000-00000 さい。 X21-77127-01 なお、下記のプロダクトキーが見えている場合は本カードを購入しないでください。